# **KT-LCD4 E-Bike Display User Manual**

Dear customer, please read this manual before you use KT-LCD4 Display. The manual will guide you use the instrument

correctly to achieve a variety of vehicle control and vehicle status displays.

#### **Functions and Display**

Instruments using the structure form of instrument body portion and the operation buttons are

designed separately.

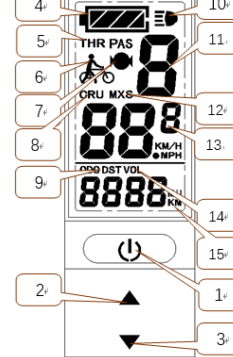

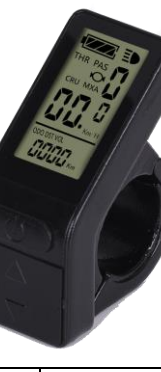

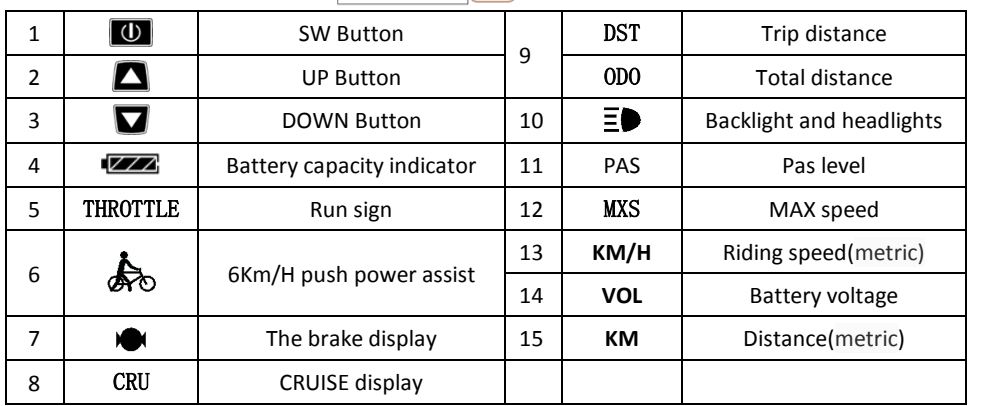

## **1. Operation**

1. ON/OFF

Hold  $\Box$  button long to turn on the power, and hold  $\Box$  long for a second time to turn off the power. When the motor stops driving and when the e-bike is not used for a consecutive 5 minutes, it will automatically shut down and turn off the motor power supply.

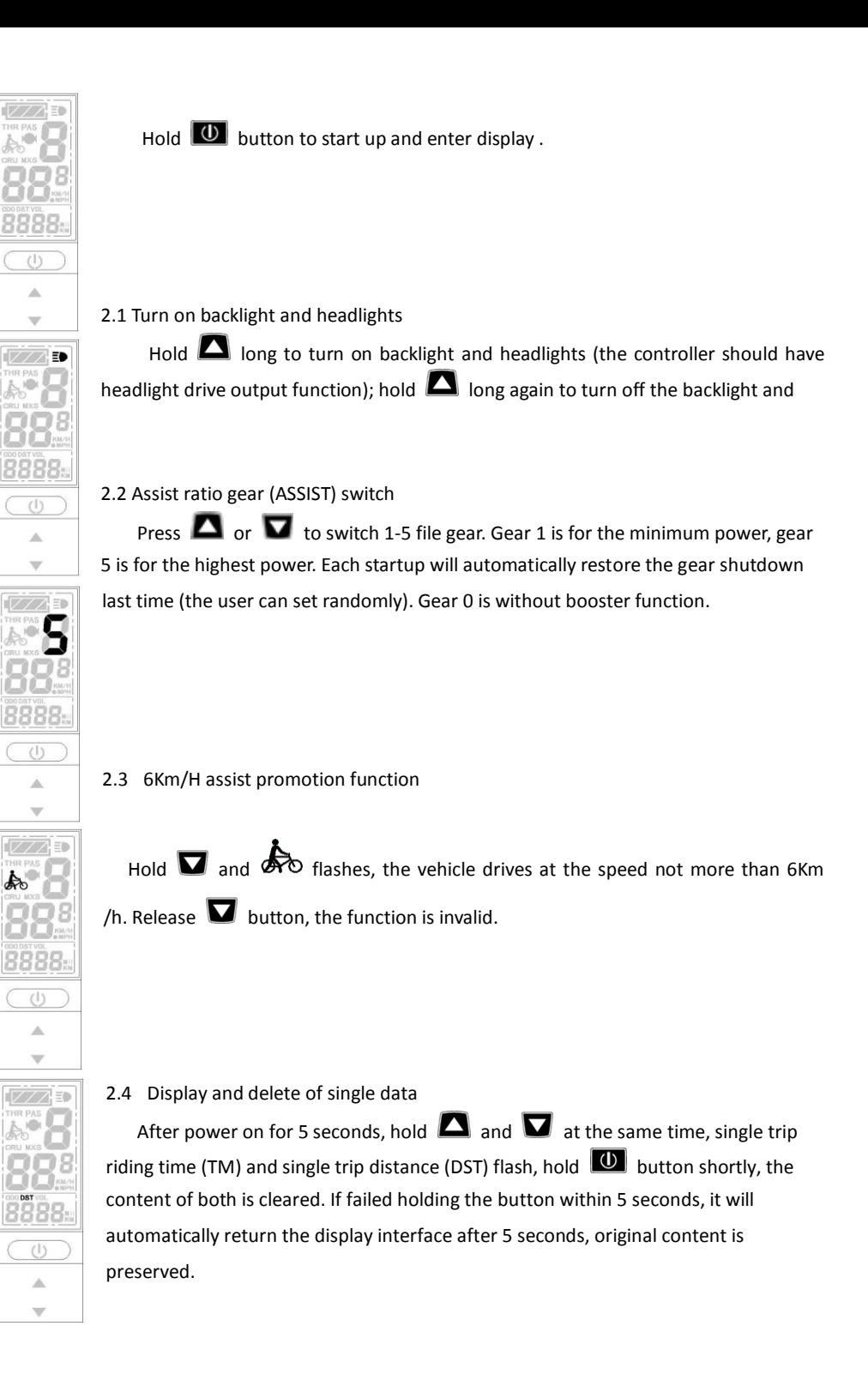

- IR PAS<br>YO<br>VU MXS 8888  $\bigcirc$  $\mathbb{A}$  $\overline{\mathbf{v}}$ レノバモ THE PAS 329  $(1)$  $\Delta$  $\mathbf{\overline{v}}$
- 3. Display 2

Hold  $\Box$  button shortly in display 1 to enter display 2.

- In the riding mode after 5 seconds, display 2 automatically returns to display 1。
	- 4. Display 3

Hold  $\Box$  button shortly in display 2 to enter display 3.

In the riding condition, five seconds later, a single maximum speed (MXS) display

- automatically returns to the real riding speed (Km/H).
- 5. In display 3, hold  $\Box$  button shortly (SW), and the display will re-enter

### display

- 6. Hold  $\Box$  button to turn off the display and the power supply of controller.
- 7. Automatically prompt interface
- 7.1 Error Code Display

1. Motor position sensor fault!

- 2. THROTTLE fault!
- 3. Motor or controller short circuit fault!

Electronic control system failure will display (flashing) fault code. Once the fault

was removed, it automatically exits from the fault code display interface.

# **General Project Setting**

V/AD THR PAS

 $25<sup>o</sup>$ 8888  $\bigcirc$ 巫

 $\mathbf{v}$ 

**EXAMPLE** 

25 in  $\bigcup$ A  $\overline{\mathbf{v}}$ 

1. Set maximum riding speed

Within power on 5 seconds, hold  $\Box$  and  $\Box$  at the same time to enter maximum riding speed Km/H and MXS setting, press  $\overline{\mathbf{U}}$  maximum riding speed flashing, then press  $\blacksquare$  or  $\blacksquare$  to set the maximum riding speed (default 25Km/H). Press  $\Box$  button to save the setting, and press  $\Box$  to the next parameter settings.

2. Wheel diameter setting

The wheel diameter will be set after finishing setting the maximum riding

speed, press  $\Box$  wheel diameter specifications flashes. Press  $\Box$  or  $\Box$  to set

the specifications of wheel diameter. Select the range

6,8,10,12,14,16,18,20,22,24,26,700c,28and 29 inches. Press button to save

and press  $\blacksquare$  to go to the next parameter settings.

3. Set the metric units

The metric units will be set after finishing setting wheel diameter, press  $\Box$  UNT flash. Press

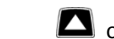

 $\blacksquare$  or  $\blacksquare$  to select the three metric units of speed, mileage.

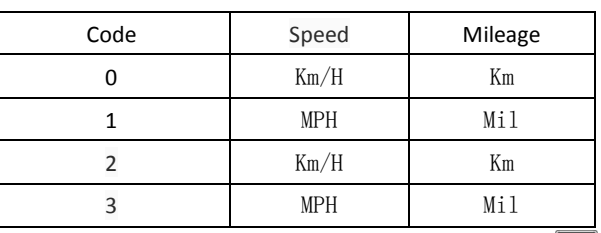

4. Press  $\Box$  UNT stop flash after metric unit setting is completed. Hold  $\Box$  button long to

exit from setting environment of routine projects and save the setting values, returning to display

5. Exit from routine project setting

All three routine project settings can exit from the setting environment and return to the display by holding  $\Box$  button long after each setting is completed, meanwhile the setting values are saved.

Under each setting interface, if the button failed holding for more than 1 minute, it will automatically return to display 1, and the setting value is invalid.

# **Outline Drawings and Dimensions**

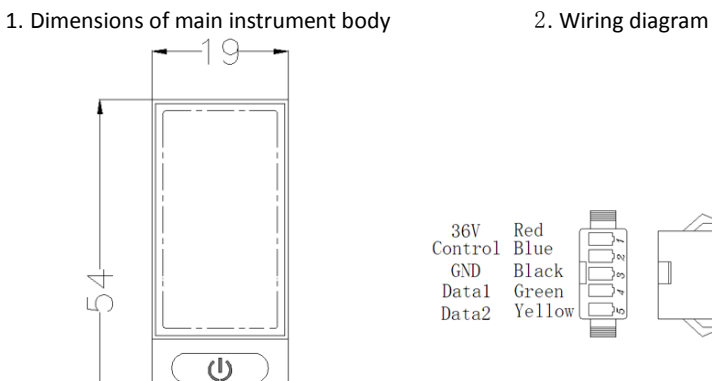

△  $\overline{\phantom{0}}$ 

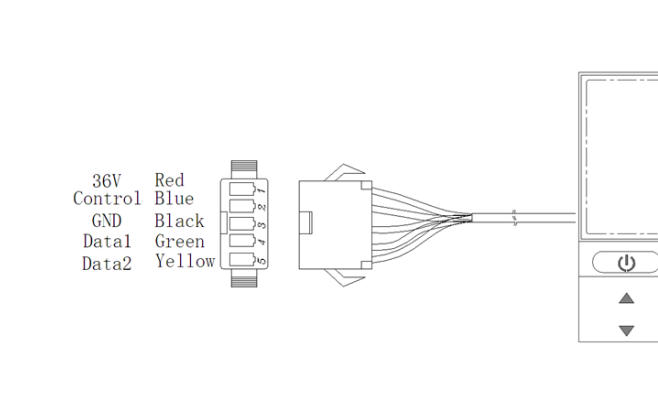